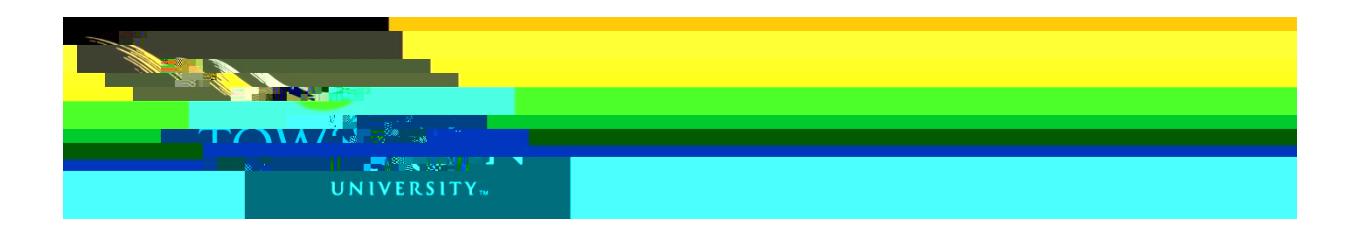

## **Events at Towson**  University: Editor's Guide

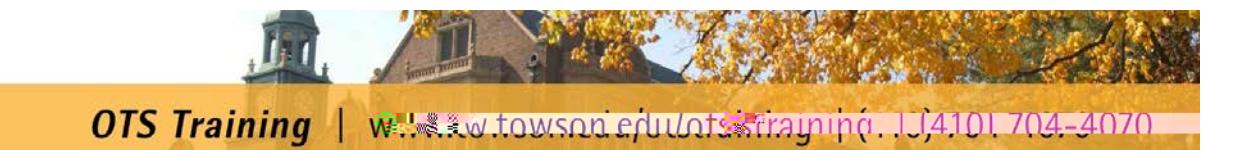

Table of Contents

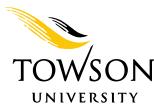

2. In the **ADDING EXECUTE:** Screen, fill out all pertinent form fields. All fields are required unless otherwise noted. The fields and their usage are:

 $-$  This is the name of your event. Click in the field and type over

**Description** – This field houses the description for your event. It is recommended that you use 365 characters or less in the description box.

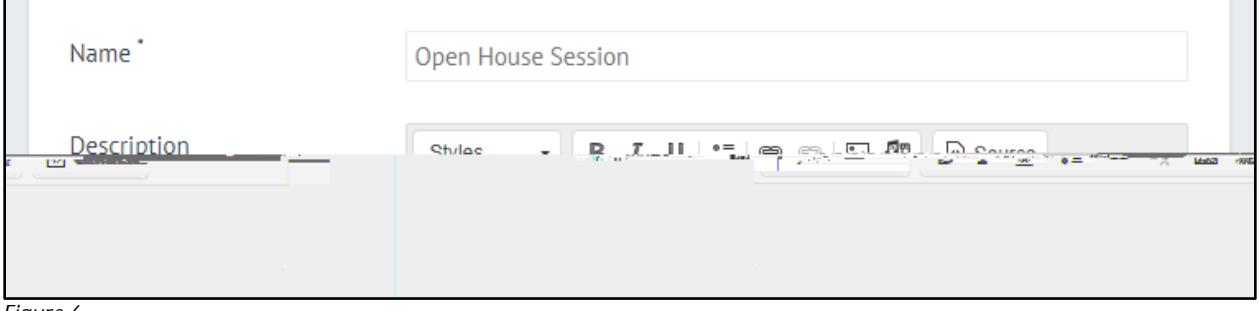

*Figure 6*

**Start Date** – Enter the date of your event using the format MM/DD/YYYY.

**Start Time** – Enter the time of your event using the 12-hour format HH:MM am or pm.

- **End Time**  Enter the time your event will be ending using the 12-hour format HH:MM am
- or pm. This field is optional.

**Repeating** – Select from the drop-down menu if and how your event will be repeating. This field is optional.

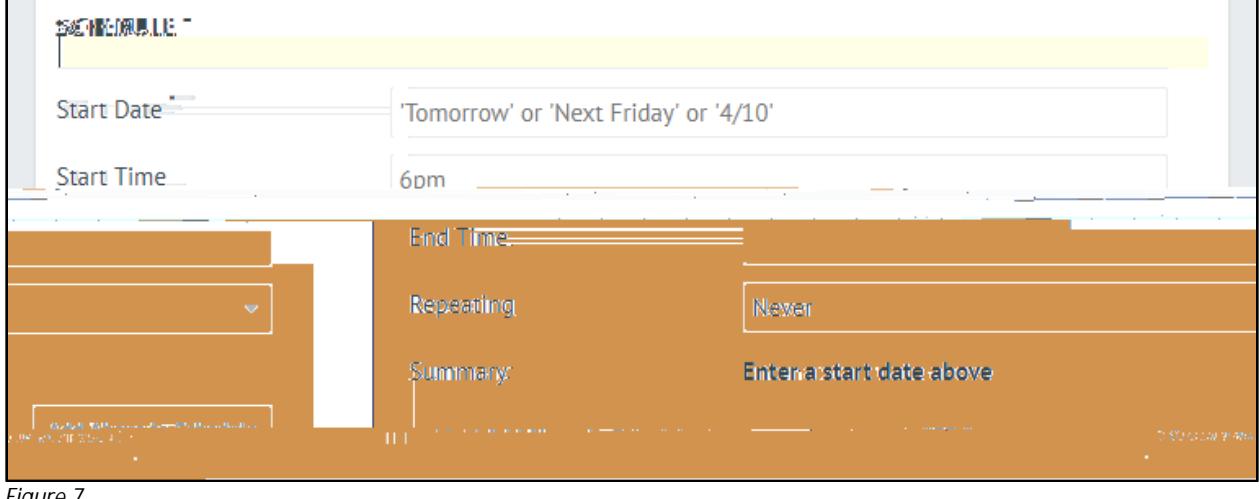

*Figure 7*

- Type the proper name of the building and select the appropriate result from the list.

- If the room number does not populate in the field, type the room number only in this field.

Figure 88 e**labilig C**at**eligs e finat Bel Ri**p

 $\overline{\phantom{0}}$ 

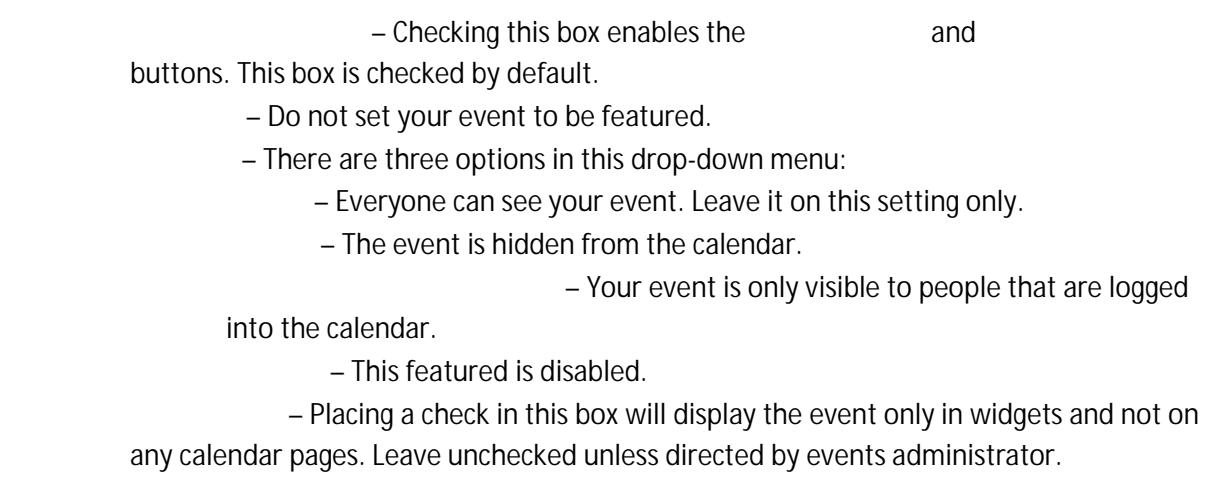

This feature is disabled.

3. When the form has been completed, click the **Same Changes** button at the bottom of the page.

*Figure 12* 

Editors are able to review, change, approve and decline events not only for themselves, but also for events submitted for their department.

## *Editing an Event*

1. In the

## **Logging Out**